# CS 162 Intro to Computer Science II

Lecture 8
File Separation
Compilation & Makefile
Begin File I/O
1/31/24

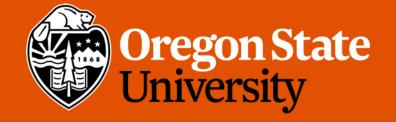

### Odds and Ends

• Assignment 2, design 2 posted

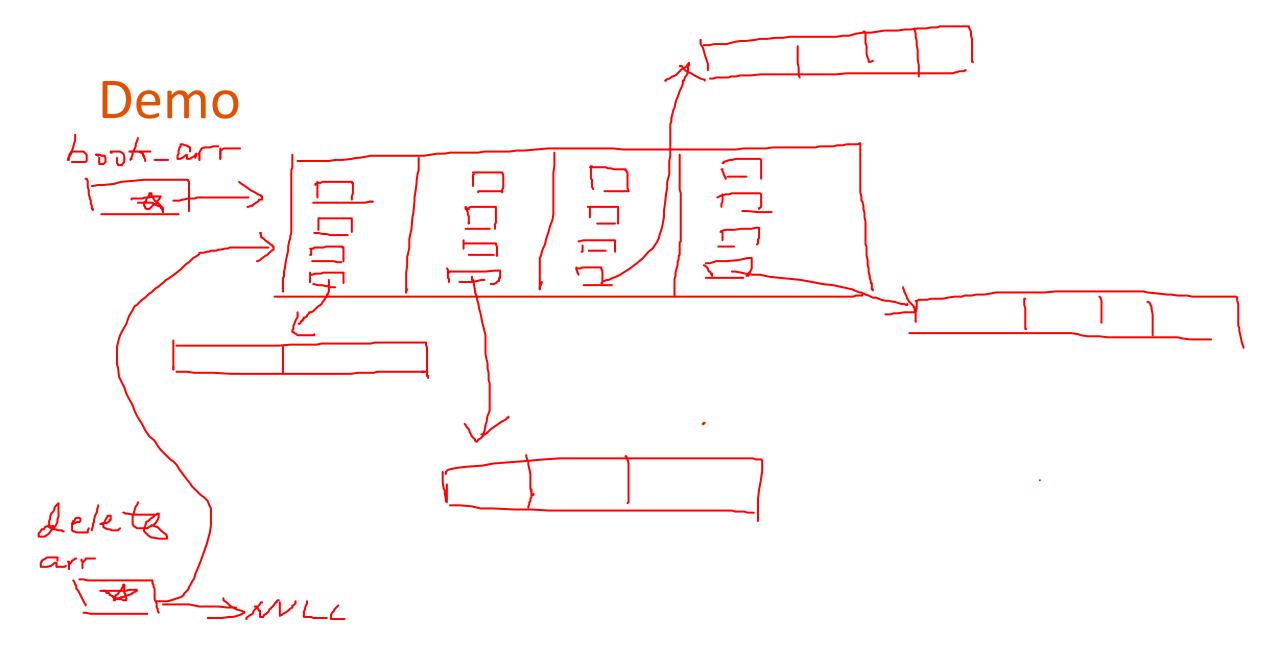

# Today's Topics:

- File Separation
  - Header Guard
- Compilation and Makefile
- Begin File I/O

### Why do we separate files?

- Programs can get very large, making them difficult to navigate
  - Real-life code bases can be millions of lines. Imagine how hard writing code in a 1 million-line file would be...
- Reuse functions in many applications
- Compiling code can take a long time
  - The time increases as the code grows

### How do we separate files?

- Different ways to separate files
- ✓ By classes
  - By common functionality
- Different file types
  - Interface file (.h): description of all reusable parts
    - Prototypes for reusable functions
    - Struct (and later, class) definitions
    - Important constant values
  - Implementation file (.cpp): actual implementation of the interface
    - Definitions of functions (function body) for all prototypes in corresponding .h
  - Driver file (.cpp): the part that you execute to accomplish some specific goal
    - Where main () lives with all relevant libraries included

### Food for thought ...

What happens if you try to define the same variable or struct more than once?

```
int global_var;
char global_var;
int main() {
    // do something
    return 0;
}
./duplicate.cpp:2:6: error: conflicting
declaration 'char global_var'
char global_var;
    //
char global_var;
    //
int global_var;
int global_var;
}
```

### When could this happen?

- Suppose that the book structure is defined inside a header file: book.h
  - Imagine that the book.h file is included in the main file
  - Now suppose we include another file collections.h which in turn includes book.h

```
// collections.h
                             // main.cpp
// book.h
                                                           #include "book.h"
                             #include "book.h"
struct book {
                                                           #include "movie.h"
                             #include "collections.h"
   int pages;
                                                           // other code...
   string title;
                             int main() {
                                                           // perhaps something
   int num authors;
                                return 0;
                                                             that relies on the
   string* authors;
                                                           // book struct
};
```

### When could this happen?

- Suppose that the book structure is defined inside a header file: book.h
  - Imagine that the book.h file is included in the main file
  - Now suppose we include another file collections.h which in turn includes book.h

### How to avoid this problem?

- Use Header Guards
  - Conditional preprocessor directives
    - Recall that these lines starting with "#"
  - This strategy is standard in header files (.h)

```
// book.h
#ifndef BOOK_H
#define BOOK_H
struct book {
  int pages;
  string title;
  int num_authors;
  string* authors;
};
#endif
```

# Today's Topics:

- Compilation & Makefile
- Begin File I/O

### Compilation

- Process of compilation
  - *Preprocessing*: expands all preprocessors like #include, #define, #ifndef, etc. into pure C++ code
  - *Compilation*: parses the pure C++ code into assembly code
  - Assembly: translates the assembly code into machine code
    - Object files produced
  - *Linking*: link all of the object files produced by the assembler and produce the final output of compilation, which is often an executable file

<sup>\*</sup>Happen behind the scene when you run g++

### Compilation – can be interrupted

- Very useful when interrupting after assembly but before linking
  - Produce one or more object files but no executable
  - How? Add −c option, e.g:

```
g++ -c book.cpp
```

- This would produce an object file, book.o, if no syntax errors in book.cpp
- Benefits of stopping before linking
  - Only compile a subset of your program (files that have changed)
    - The rest of your program doesn't need to be re-compiled
  - Greatly speed up the whole compilation process
  - Help debugging
    - Tell if that is a linking issue or a syntax error

### In real practice...

- Suppose we have a program that's factored into the following files:
  - Interface/implementation:
    - book.h, book.cpp
    - bookshelf.h, bookshelf.cpp
    - library.h, library.cpp
  - Driver:
    - prog.cpp
- Preprocess, compile, and assemble all implementation files into object files

```
g++ -c book.cpp
g++ -c bookshelf.cpp
g++ -c library.cpp
```

• Produce executable by compiling the driver and linking it together with the object files produced by the previous step:

```
g++ prog.cpp book.o bookshelf.o library.o -o prog
```

# In real practice... (cont.)

• Find a bug in book.cpp. Make changes to that file and recompile it, stopping before linking:

• Recompile the driver and link it with the new book.o and all of the old object files:

- This ends up skipping the compilation process on the rest of our implementation files → SAVES TIME!!!
- But need a lot of different g++ commands to compile our program...

#### Makefile

- Make A Unix utility helps automate the entire compilation process
  - Relies on a specification file: makefile
- A makefile may have multiple rules/commands, each of which consists of 3 things:
  - Target: the output file it is producing
  - **Dependencies**: components (files or other targets) this particular target depends
    - Optional
  - Commands: specify how to transform the dependencies into the target (e.g. g++ calls)
- General structure:

```
target: dependency dependency ... command
```

- Note: The commands for a target are only run if one (or more) of the dependencies has been modified
  - Files that haven't changed won't be recompiled

### Makefile (cont.)

• A basic makefile for our project above might look like this:

```
prog: prog.cpp book.o bookshelf.o library.o
        g++ prog.cpp book.o bookshelf.o library.o -o prog
book.o: book.cpp book.h
        g++ -c book.cpp
bookshelf.o: bookshelf.cpp bookshelf.h
        g++ -c bookshelf.cpp
library.o: library.cpp library.h
        g++ -c library.cpp
```

To run the whole compilation, simply type: make

#### More makefile

- Other things we can do in makefile:
  - Use variables to make it easier to control
  - Add a target to clean up our working directory

# Makefile Demo...

#### Advanced makefile:

- Recall: How to compile our code with GDB (GNU Debugger)?
  - Add -g flag, i.e. g++ -c struct.cpp -g

How to incorporate this into our makefile?

```
CC = g++ -g
exe_file = prog

$(exe_file): prog.cpp struct.o
    $(CC) prog.cpp struct.o -o $(exe_file)
struct.o: struct.cpp struct.h
    $(CC) -c struct.cpp

clean:
    rm -f *.o $(exe_file)
```

### File I/O

- File input output
- Allows us to read and write data to files for long term storage
- General algorithm
  - 1. Create file object
  - 2. Open the file
  - 3. Perform action on the file (read/write/etc.)
  - 4. Close the file

### File Stream Objects

```
#include <fstream> //input output file stream class
using namespace std;
int main() {
     fstream f; //create a file stream object
     ifstream fin; //create an input-only file stream
     ofstream fout; //create an output-only file stream
     return 0;
```

### Open the file

```
int main() {
    fstream f; //create the object
    f.open ("file.txt", ios::app); //open(const char* filename, mode)
    return 0;
}
```

- Modes (default is input & output for fstream)
  - ios::in → input: file open for reading
  - ios::out → output: file open for writing
  - ios::binary → binary: operations are performed in binary mode
  - ios::ate → at end: output position starts at the end of the file
  - ios::app → append: all output operations happen at the end of the file, appending to the existing contents
  - ios::trunc → truncate: existing file contents are discarded

### Open the file

```
int main() {
    fstream f; //create the object
    f.open ("file.txt", ios::app); //open(const char* filename, mode)
    return 0;
}
```

- Modes can be combined using the bitwise OR operator
  - f.open ("file.txt", ios::out | ios::app);
- Not all combination of modes are valid
  - E.g. append and truncate

### Warning about opening files

• If there is already a file open in the stream it will not open another file

```
• Check if the stream has a file open using is_open() or with fail()
   f.open ("some_file.txt");
   if (f.is_open()) {
        //perform operations
   }
   else{
        cout << "Error opening file" << endl;
}</pre>
```

#### Perform Action on the File

Reading (Precondition: the file is not empty)

```
int num = 0;
ifstream f;
f.open ("numbers.txt");
f >> num;
//can read the entire file by doing a while (!f.eof()){}
//(eof == end of file)
//read a single character with get(), read a line with getline()
```

Writing (Caution: know where the cursor is in the file)

```
ofstream f;
f.open("an_awesome_story.txt");
f << "Once upon a time..." << endl;</pre>
```

### Close the file

• Don't forget to do this when you are done with the file